# CP/m 2 DYNAMIC DEBUGGING **USERS MANUAL**

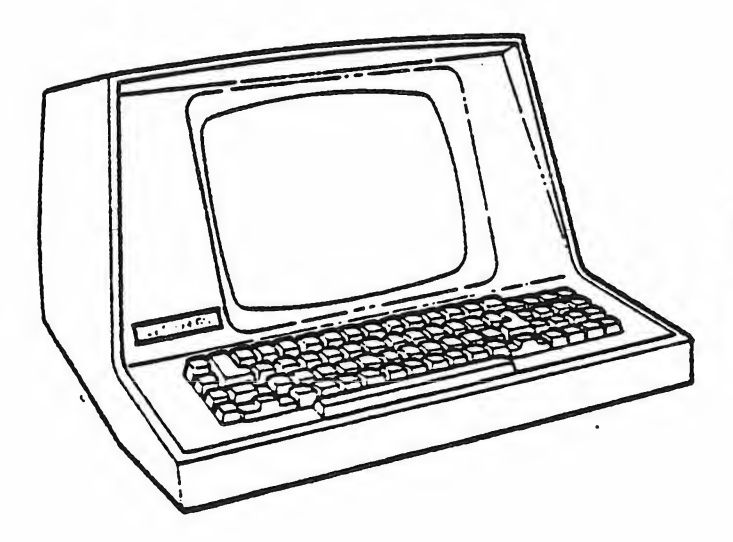

 $\mathbb{C}$ 

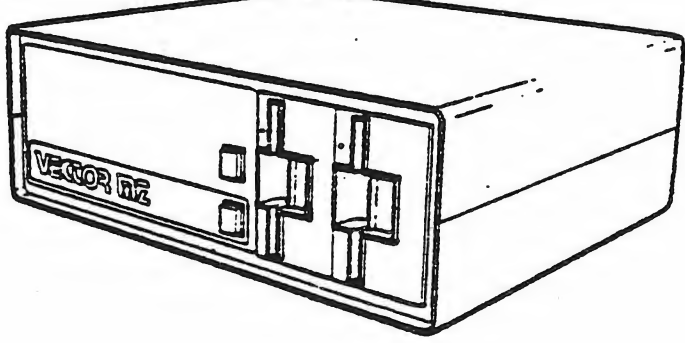

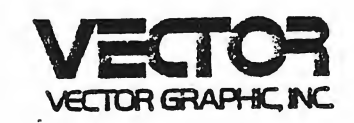

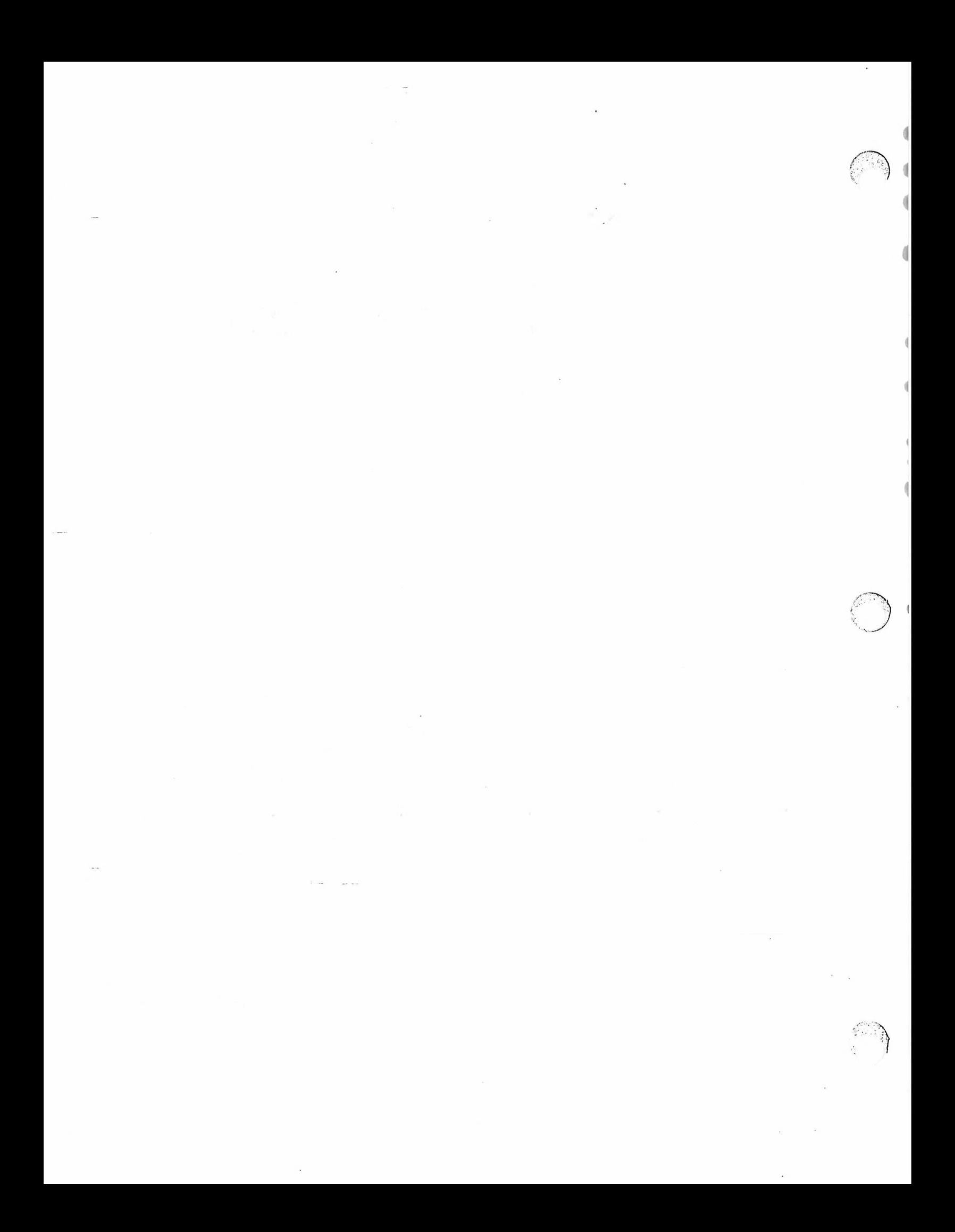

CP/M DYNAMIC DEBUGGING TOOL (DDT)

USER'S GUIDE

Copyright (c) 1976, 1978

DIGITAL RESEARCH

COPYRIGHT (c) 1979

VECTOR GRAPHIC, INC.

 $\sim$ 

REVISION OF NOV. 15, 1979

# Copyright

Copyright (c) 1979 by Digital Research. All rights reserved. No part of this publication may be reproduced, transmitted, transcribed, stored in a retrieval system, or translated into any language or computer language, in any form or bv anv means, electronic, mechanical, magnetic, optical, chemical, manual or otherwise, without the prior written permission of Digital Research, Post Office Box 579, Pacific Grove, California 93950,

# Disclaimer

Digital Research makes no representations or warranties with respect to the contents hereof and specifically disclaims any implied warranties of merchantability or fitness for any particular purpose. Further, Digital Research reserves the right to revise this publication and to make changes from time to time in the content hereof without obligation of Digital Research to notify any person of such revision or changes.

# Trademarks

CP/M is a registered trademark of Digital Research. MP/M, MAC, and SID are trademarks of Digital Research.

#### Table of Contents

#### Section Page

I. . INTRODUCTION 1 II. DDT COMMANDS 3 1. The A (Assemble) Command ...................... 3 2. The D (Display) Command ...................... 4 3. The F (Fill) Command .......................... 4 4. The G (Go) Command 4 5. The I (Input) Command ....................... 6. The L (List) Command ........................... 6 7. The M (Move) Command . 6 8. The R (Read) Command ........................... 6 9. The S (Set) Command 7 10. The T (Trace) Command 7 11. The U (Untrace) Command ...................... 8 12. The X (Examine) Command ....................... 8 IH.. IMPLEMENTATION NOTES 9 17. AN EXAMPLE 13

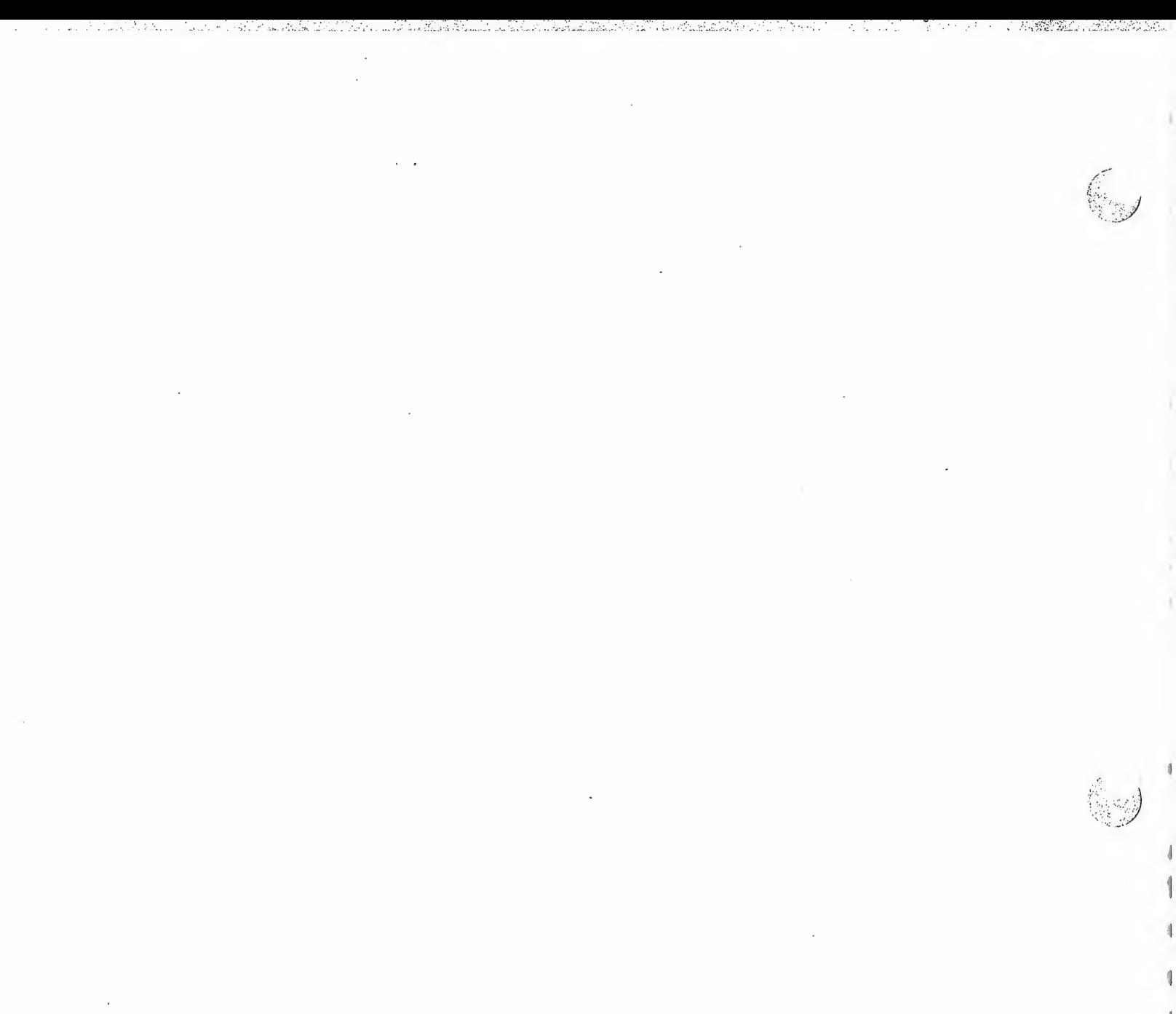

 $\frac{1}{\sqrt{2}}\left( \frac{1}{2} \right)$ 

# CP/M Dynamic Debugging Tool (DDT)

#### User's Guide

## I. Introduction.

The DDT program allows dynamic interactive testing and debugging of programs generated in the CP/M environment. The debugger is initiated by typing one of the following canmands at the CP/M Console Command level

> DDT DDT filename .HEX DDT filename.COM

where "filename" is the name of the program to be loaded and tested. In both cases, the DDT program is brought into main memory in the place of the Console Command Processor (refer to the CP/M Interface Guide for standard memory organization) , and thus resides directly below the Basic Disk Operating System portion of CP/M. The BDCS starting address, vhich is located in the address field of the JMP instruction at location 5H, is altered to reflect the reduced Transient Program Area size.

The second and third forms of the DDT command shown above perform the same actions as the first, except there is a subsequent automatic load of the specified HEX or COM file. The action is identical to the sequence of commands

> DDT Ifilename.HEX or Ifilename.COM R

where the <sup>I</sup>and R commands set up and read the specified program to test (see the explanation of the I and R commands below for exact details).

Upon initiation, DDT prints a sign-on message in the format

DDT VER m.m

للمادات الماد

Following the sign on message, DDT prompts the operator with the character<br>""" and waits for input commands from the console. The operator can type any of several single character commands, terminated by <sup>a</sup> carriage return to execute the command. Each line of input can be line-edited using the standard CP/M controls

> rubout remove the last character typed<br>ctl=U remove the entire line, ready fo ctl-U ranove the entire line, ready for re-typing system reboot

Any command can be up to <sup>32</sup> characters in length (an automatic carriage return is inserted as the 33rd ciaracter) , where the first character determines the command type

> A enter assemply language mnemonics with operands<br>D display memory in hexadecimal and ASCIT D display memory in hexadecimal and ASCII<br>
> F fill memory with constant data F fill memory with constant data G begin execution with optional breakpoints<br>I set up a standard input file control block <sup>I</sup> set up a standard input file control block L list memory using assembler mnenonics M move a memory segment from source to destination<br>R and program for subsequent testing R read program for subsequent testing<br>S substitute memory values S substitute memory values T trace program execution U untraced program monitoring<br>X examine and optionally altar examine and optionally alter the CPU state

The command character, in some cases, is followed by zero, one, two, or three hexadecimal values which are separated by commas or single blank characters. All DDT numeric output is in hexadecimal form. In all cases, the commands are not executed until the carriage return is typed at the end of the command.

At any point in the debug run, the operator can stop execution of DDT using either a ctl-C or G0 (jmp to location 0000H), and save the current memory image using <sup>a</sup> SAVE command of the form

### SAVE n filename.COM

where n is the number of pages (256 byte blocks) to be saved on disk. The<br>number of blocks can be determined by taking the high order byte of the top load address and converting this number to decimal. For example, if the highest address in the Transient Program Area is 1234H then the number of pages is 12H, or 18 in decimal. Thus the operator could type a ctl-C during the debug run, returning to the Console Processor level, followed by

# SAVE 18 X.COM

The memory image is saved as X.COM cn the diskette, and can be directiv executed by simply typing the name X. If further tasting is required, the memory image can be recalled by typing

#### DDT X.CCM

•which reloads previously saved program from loaction 100H tnrough page <sup>18</sup> The machine state is not a part of the COM file, and thus the program must be restarted from the beginning in order to properly test it.

# II. DDT COMMANDS.

The individual commands are given below in some detail. In each case, the operator must wait for the prompt character (-) before entering the command. If control is passed to <sup>a</sup> program under test, and the program has not reached <sup>a</sup> breakpoint, control can be returned to DDT by executing <sup>a</sup> RST <sup>7</sup> from the front panel (note that the rubout key should be used instead if the program is executing <sup>a</sup> <sup>T</sup> or <sup>U</sup> command). In the explanation of each command, the command letter is shown in some cases with numbers separated by commas, where the numbers are represented by lower case letters. These numbers are always assumed to be in a hexadecimal radix, and from one to four digits in length (longer numbers will be automatically truncated on the right).

Many of the commands operate upon a "CPU state" which corresponds to the program under test. The CPU state holds the registers of the program being debugged, and initially contains zeroes for all registers and flags except for<br>the program counter (P) and stack pointer (S), which default to 100H. The the program counter (P) and stack pointer (S) which default, to 100H. The program counter is. subsequently set to the starting address given in the last record of a HEX file if a file of this form is loaded (see the I and R commands).

1. The A (Assemble) Command. DOT allows inline assembly language to be inserted into the current memory imaae using the <sup>A</sup> command 'which takes the form

As

where s is the hexadecimal starting address for the inline assembly. DDT prompts the console with the address of the next instruction to fill, and reads the console, looking for assembly language mnemonics (see the Intel 8080 Assembly language Reference Card for <sup>a</sup> list of mnemonics) , followed by register references and operands in absolute hexadecimal form. Each sucessive load address is printed before reading the console. The A command terminates when the first empty line is input from the console.

Upon completion of assembly language input, the operator can review the memory segment using the DDT disassembler (see the <sup>L</sup> command)

Note that the assembler/disassembler portion of DDT can be overlayed by the transient program being tested, in which case the DDT program responds with an error condition when the A and L commands are used (refer to Section IV).

2. The D (Display) Command. The D command allows the operator to view the contents of memory in hexadecimal and ASCII formats. The forms are

> D Ds Ds,f

In the first case, memory is displayed from the current display address (initially 100H) , and continues for 16 display lines. Each display line takes the form shown below

 $\overline{\mathbf{a}}$ 

 $\blacksquare$ 

 $\mathbf$ 

 $\overline{\mathbb{Q}}$ 

aaaa bb bb bb bb bb bb bb bb bb bb bb bb bb bb bb bb cccccccccccccccc

where aaaa is the display address in hexadecimal, and bb represents data present in memory starting at aaaa. The ASCII characters starting at aaaa are given to the right (represented by the sequence of c's), where non-graphic characters are printed as a period (.) symbol. Note that both upper and lower case alphabetics are displayed, and thus will appear as upper case symbols on a console device that supports only upper case. Each display line gives the values of 16 bytes of data, except that the first line displayed is truncated so that the next line begins at an address which is a multiple of 16.

The second form of the D command shown above is similar to the first, except that the display address is first set to address s. The third form causes the display to continue from address s through address f. In all cases, the display address is set to the first address not displayed in this command, so that a continuing display can be accomplished by issuing successive D commands with no explicit addresses.

Excessively long displays can be aborted by pushing the rubout key.

3». The F (Fill) Command. The F command takes the form

#### Fs,f,c

where s is the starting address, f is the final address, and c is a hexadecimal byte constant. The effect is as follows: DCT stores the constant c at address s, increments the value of <sup>s</sup> and tests against f. If s exceeds <sup>f</sup> then the operation terminates, otherwise the operation is repeated. Thus, the fill command can be used to set a memory block to a specific constant value.

4. The G (Go) Command. Program execution is started using the G ccmand, with up to two optional breakpoint addresses. The G command takes one ot the forms

> $G$ Gs  $G$ s, b

 $GS, b, c$ G,b G,b,c

The first fonn starts execution of the program under test at the current value of the program counter in the current machine state, with no breakpoints set<br>(the only way to regain control in DDT is through a RST 7 execution). The (the only way to regain control in DDT is through a RST 7 execution) . The current program counter can be viewed by typing an X or XP command. second form is similar to the first except that the program counter in the current machine state is set to address s before execution begins. The third form is the same as the second, except that program execution stops when address b is encountered (b must be in the area of the program under test). The instruction at location b is not executed when the breakpoint is encountered. The fourth form is identical to the third, except that two breakpoints are specified, one at b and the other at c. Encountering either breakpoint causes execution to stop, and both breakpoints are subsequently cleared. The last two forms take the program counter from the current machine state, and set one and two breakpoints, respectively.

Execution continues from the starting address in real-time to the next breakpoint. That is, there is no intervention between the starting address and the break address by DDT. Thus, if the program under test does not reach a breakpoint, control cannot return to DDT without executing a RST 7 instruction. Upon encountering a breakpoint, DDT stops execution and types

\*d

where d is the stop address. The machine state can be examined at this point using the X (Examine) command. The operator must specify breakpoints which differ from the program counter address at the beginning of the G command. Thus, if the current program counter is 1234H, then the commands

#### G,1234

#### 0400,400

both produce an immediate breakpoint, without executing any instructions whatsoever.

5. The <sup>I</sup> (Input) Command. The <sup>I</sup> command allows the operator to insert a file name into the default file control block at 5CH (the file control block created by CP/M for transient programs is placed at this location; see the CP/M Interface Guide) . The default FCS can be used by the program under test as if it had been passed by the CP/M Console Processor. Note that this file name is also used by DDT for reading additional HEX and COM files. The form of the I command is

Ifilename

or

and

#### Ifilename.fiietype

If the second focm is used, and the <sup>f</sup>iietype is either HEX or COM, then subsequent R commands can be used to read the pure binary or hex format machine code (see the R command for further details).

5. The L (List) Command. The L command is used to list assembly language mnemonics in a particular crogram region. The forms are

> L Ls Ls,f

The first command lists twelve lines of disassembled machine code from the current list address. The second form sets the list address to s, and then lists &relve lines of code. The last form lists disassembled code from s through address f. In all three cases, the list address is set to the next unlisted location in preparation for a subsequent L command. Upon encountering an execution breakpoint, the list address is set to the current value of the program counter (see the G and T commands) . Again, long typeouts can be aborted using the rubout key during the list process.

7. The M (Move) Command. The M command allows block movement of program or data areas frem one location to another in memory. The form is

Ms, f ,d

where s is the start address of the move, <sup>f</sup> is the final address of the move, and d is the destination address. Data is first moved from s to d, and both addresses are incremented. If s exceeds f then the move operation stops, otherwise the move operation is repeated.

8. The R (Read) Command. The R command is used in conjunction with the I command to read CCM and HEX files from the diskette into the transient program area in preparation for the debug run. The forms are

> R Rb

wnere b is an optional bias address which is added to each program or data address as it is loaded. The load operation must not overwrite any of the system parameters from 000H throuqh 0FFH (i.e., the first page of memory). If b is omitted, then b=0000 is assumed. The R command requires a previous I command, specifying the name of a HEX or CCM file. The load address for each record is obtained from each individual HEX record, while an assumed lead address of 100H is taken for CCM files. Note that any number of R commands can be issued following the <sup>I</sup> command to re-read the program under test,

assuming the tested program does not destroy the default area at 5CH. Further, any file specified with the filetype "COM" is assumed to contain machine code in pure binary form (created with the LOAD or SAVE command) , and all others are assumed to contain machine code in Intel hex format (produced, for example, with the ASM command)

Recall that the command

DDT filename. filetype

which initiates the DDT program is equivalent to the commands

DDT -Ifilename .f iletype -R

Whenever the R command is issued, DDT responds with either the error indicator "?" (file cannot be opened, or a checksum error occurred in a HEX file), or with a load message taking the form

# NEXT PC nnnn pppp

where nnnn is the next address following the loaded program, and pppp is the assumed program counter (100H for CCM files, or taken from the last record if a HEX file is specified)

9. The S (Set) Command. The S command allows memory locations to be examined and optionally altered. The form of the command is

Ss

where <sup>s</sup> is the hexadecimal starting address for examination and alteration of memory. DDT responds with a numeric prompt, givinq the memory location, along with the data currently held in the memory location. If the operator types a carriage return, then the data is not altered. If a byte value is typed, then the value is stored at the prompted address. In either case, DDT continues to prompt with successive addresses and values until either a period (.) is typed by the operator, or an invalid input value is detected.

10. The T (Trace) Command. The T command allows selective tracing of program execution for 1 to 65535 program steps. The forms are

> T Tn

In the first case, the CPU state is displayed, and the next program step is executed. The program terminates immediately, with the termination address

displayed as

## \*hhhh

where hnhh is the next address to execute. The display address (used in the D command) is set to the value of H and L, and the list address (used in the L command) is set to hhhh. The CPU state at program termination can then be examined using the X command.

The second form of the T command is similar to the first, except that execution is traced for n steps (n is a hexadecimal value) before a program breakpoint is occurs. A breakpoint can be forced in the trace mode by typing a'rubcut character. The CPU state is displayed before each program step is taken in trace mode. The format of the display is the same as described in the X command.

Note that program tracing is discontinued at the interface to CP/M, and resumes after return from CP/M to the program under test. Thus, CP/M functions which access I/O devices, such as the diskette drive, run in real-time, avoiding I/O timing problems. Programs running in trace mode execute approximately 500 times slower than real time since DDT gets control after eacn user instruction is executed. Interrupt processing routines can be traced, but it must be noted that commands which use the breakpoint facility (G, T, and U) accomplish the break using a RST 7 instruction, which means that the tested program cannot use this interrupt location. Further, the trace mode always runs the tested program with interrupts enabled, which may cause problems if asynchronous interrupts are received during tracina.

Note also that the operator should use the rubout key to get control back to CUT during trace, rather than executing a RST 7, in order to ensure that the trace for the current instruction is completed before interruption.

11. The U (Untrace) Command. The U command is identical to the T command except that intermediate program steps are not displayed. The untrace mode allows from 1 to 65535 (0FFFFH) steps to be executed in monitored mode, and is used principally to retain control of an executing program while it reaches steady stats conditions. All conditions of the T command appiy to the U command.

12. The X (Examine) Command. The X command allows selective display and alteration of the current CPU state for the program under test. The forms are

> X Xr

where <sup>r</sup> is one cf the 3080 CPU registers

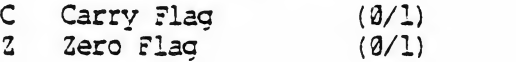

M Minus Flag (0/1) E Even Parity Flag (0/1) I Interdigit Carry (0/1) A Accumulator (0-FF) B BC register pair (0-FFFF)<br>D DE register pair (0-FFFF) D DE register pair (0-FFFF)<br>H HL register pair (0-FFFF) H HL register pair S Stack Pointer (0-FFFF) P Program Counter (0-FFFF)

In the first case, the CPU register state is displayed in the format

CfZfMfEflf A=bb B=dddd D=dddd H=dddd S=ddda P=dadd inst

where f is a 0 or 1 flag value, bo is a byte value, and dddd is a double byte quantity corresponding to the register pair. The "inst'' field contains the disassembled instruction which occurs at the . location addressed by the CPU state's program counter.

The second form allows display and optional alteration of register values, where  $r$  is one of the registers given above  $(C, Z, M, E, I, A, B, D, H, S, or$ P) . In each case, the flag or register value is first displayed at the console. The DDT program then accepts input from the console. If a carriaqe return is typed, then the flag or register value is not altered. If a value in the proper range is typed, then the flag or register value is altered. Note that BC, C£, and HL are displayed as register pairs. Thus, the operator types the entire register pair 'when B, C, or the BC pair is altered.

#### III. IMPLEMENTATION NOTES.

The organization of DDT allows certain non-essential portions to be overlayed in order to gain a larger transient program area for debugging large programs. The DDT program consists of two parts: the DDT nucleus and the assembler/disassembler module. The DDT nucleus is loaded ever the Console Command Processor, and, although loaded with the DDT nucleus, the assembler/disassembler is overlayable unless used to assemble or disassemble.

In particular, the BDOS address at location 6H (address field of the JMP instruction at location 5H) is modified by DDT to address the base location of the DDT nucleus which, in turn, contains a JMP instruction to the BDCS. Thus, programs 'which use this address field to size memory see the logical end of memory at the base of the DDT nucleus rather than the base of the BDCS.

The assembler/disassembler module resides directly below the DDT nucleus in the transient program area. If the A, L, T, or X commands are used during the debugging process then the DDT program again alters the address field at 6H to include this module, thus further reducing the logical end of memory. If a program loads beyond the beginning of the assembler/disassembler module, the A and L commands are lost (their use produces a "?" in response), and the

trace and display (T and X) commands list the "inst" field of the display in hexadecimal, rather than as a decoded instruction.

 $\blacksquare$ 

4

# IV. AN EXAMPLE.

The following example shows an edit, assemble, and debug for a simple program which reads a set of data values and determines the largest value in the set. The largest value is taken from the vector, and stored into "LARGE" at the termination of the program

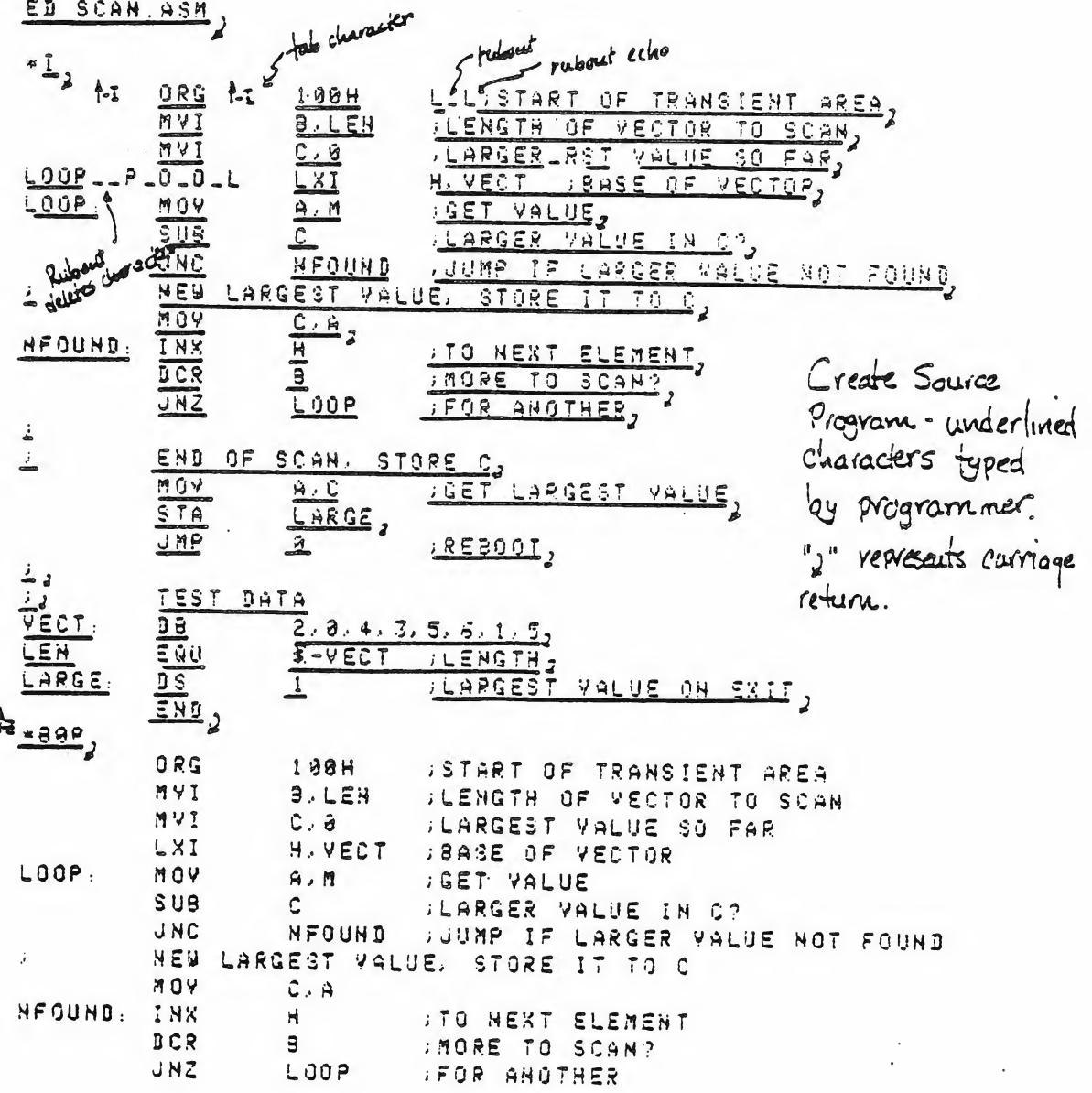

END OF SCAN, STORE C **MOY**  $\hat{H}$  .  $\hat{C}$ **SCET LARGEST VALUE** STA LARGE UMP  $\Omega$ **JREBOOT** TEST DATA  $\pm$ VECT: D B  $2, 8, 4, 3, 5, 6, 1, 5$ LEN EQU S-VECT REENGTH LARGE. **DS**  $\sim$  1 **HEARGEST VALUE ON EXIT** END  $\leftarrow$   $\equiv$  ad of  $\equiv$ dit  $E_{1}$ ASM SCAN, Start Assembler CP/M ASSEMBLER - VER 1.0  $0122$ 802H USE FACTOR Assembly Complete - Lock at Program Listing END OF ASSEMBLY TYPE SCAN. PRN Code Adaress ) C Source Program 8108 Machine Cide **ORG** 1008 **START OF TRANSIENT AREA** 0100 0603 ) MYI **FLENGTH OF VECTOR TO SCAN B.LEN** MY I  $C.9$ **ULARGEST VALUE SO FAR** 0104 211991 LEI H. VECT. **SEASE OF VECTOR** 9187 7E LOOP: MOY **LOET VALUE**  $A, M$ 0188 91 **SUB**  $\mathbf{C} = \mathbf{C}$ **FLARGER VALUE IN C?** 0109 D20D01 NFOUND : JUMP IF LARGER VALUE NOT FOUND JNC NEW LARGEST VALUE. STORE IT TO C 818C 4F MOV.  $C \times A$ 819D 23 NFOUND : IHX  $H$ **ATO NEXT ELEMENT 918E 85** DCR  $\mathbf{B}$ UMBRE TO SCAN? 010F C20791 **JNZ** LOOP **JEOR ANOTHER** Ĵ. END OF SCAN, STORE C  $\mathbf{i}$ 8112 73 MOY  $A \in \mathbb{C}$ **SEET LARGEST MALUE** 0113 322191 STA LARGE 9116 039989 **JMP** ιğ. **REBOOT** Code/data listing truncated in TEST DATA  $2, 0, 4.3, 5, 6, 1, 5$ 8119 8200040305VECT: DB S-VECT DEENGTH  $9903 =$  $\leftarrow$ LEN EQU. 8121 Value 05 LARGE: **DS**  $\frac{1}{2}$ DEARGEST VALUE ON EXIT 0122 Equate END

 $A$ 

 $\mathcal{U}$ 

DDT SCAN. HEX, Start Debugger using hex farmet machine code 16K DDT VER 1.0 NEXT PC a121<sub>8</sub>8688 - last load address +1  $-\frac{x}{2}$ hert Instruction to execute at C920M0E010 A=00 9=0000 D=0000 H=0000 S=0100 P=0000 OUT  $7F$  $200$  $\frac{3}{2}$ - Examine registors before debug run  $P = 9698 \frac{188}{3}$ Change PC to 100 PC changed. -2, Look at vesisers again COZOMOEOIO A=00 8=0000 D=0000 H=0000 S=0100 P=0100 MVI  $3,93$  $-189$ Next instruction to execute at Pe=100 8198 NVI  $3,83$  $C.09$ 8192 MYI 3194 LXI  $H.0119$ 3187 MOY  $A \cdot M$ 2128 SUB C. Disassembled Machine 0199 JNC 9181 Code at 100H **819C** MOY  $C$ ,  $B$ 0180 **INE**  $\mathbf{H}$ (See Source Listing **F16E**  $DCR$ a. for Comparison) **GIGF** JNZ  $9107$ 3112 MOY  $A, C$ 8113 STA  $0121$ 3389 3115 JHP STAX 3 9119  $E11A$ NOP A little more 3118 INR в  $3110$ - 81 machine code KK I  $\ddot{3}$  $3113$ DCR Chote that Program 811E MVI  $3.61$ ends at location 116  $\mathbf{e}$  $0120$ **DCS** with a JUP to 0000) 0121 LXI.  $D.2299$ enter intime assembly mode to change the JMP to CCCO Into a RST 7, which 9124 LXI  $-0.115,$ will cause the program under test to retain to ODT if 116th  $RST$ 0115 is ever executed. B117, Gingle carriage return stops assemble mode) -113, List Code at 113H to check that RST 7 was proporly inserted 8121 - In place of JMP **STA** 9113  $87.4$  $0:16$ RST

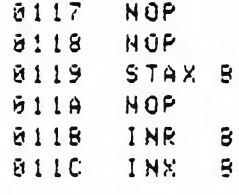

-2, Look at registers

C020M0E0I0 A=00 3=0000 D=0000 H=0000 3=0100 P=0100 MVI  $3,83$ initial CPU state, before ; is overwhere -L, Execute Program for one stop. 8.03\*0192 automatic breakpoint To Trace one sep again (note 084 in B) Lazambeala 4=00 8=0800 D=0000 H=0000 S=0100 P=0102 MVI  $C.98*9184$ -I) Trace again (Register C is cleared) COZOMOE010 A=00 B=0S00 D=0000 H=0000 S=0100 P=0104 LXI H. 8119\*0107 -13, Trace three steps C0Z0M0E0I0 A=00 S=0900 D=0000 H=0119 S=0100 P=0107 MOV  $4.7$ C8Z0M0E010 A=02 8=0800 D=0000 H=0119 \$=0100 P=0108 SUB c  $818D*918D$ C0Z0MBE011 A=02 9=0900 D=0000 H=0119 S=0100 P=0109 JNC -11132 Display memory starting at 1194. automatic break point at 10DH-8119/82 88 84 83 95 86 81) Program data Lower Case x 21 88 82 7E EB 77 13 23 EB 86 (78) 81 8120 05 11 30 22 0138 C2 27 01 C3 03 29 00 00 00 00 00 00 00 00 00 00 3148 88 88 89 80 99 88 89 89 89 99 99 99 89 89 89 89 3179 88 89 39 38 38 39 99 39 39 39 39 39 39 39 39 in the Position of 3138 88 89 39 39 39 38 38 38 38 38 39 39 39 38 38 30 Choracters. 01A0 88 80 88 88 98 88 88 88 89 89 89 89 89 89 30 35 90 90 30  $-\frac{x}{2}$ Current CPU State C0Z8M8E0I1 A=02 8=0800 D=0000 H=0119 S=0100 P=010D INK The Trace S steps from Current CPU State CaZGMBEGII A=02 8=0800 D=0000 H=0119 S=0100 P=010D INX н 09Z0M0E0I1 A=02 8=0900 D=0000 H=01'1A S=0100 P=010E DCR ê. Acconate 8187 Breakpoint C0Z0M8E0I1 A=92 B=0790 D=0000 H=011A S=0100 P=010F JNZ C020M0E011 A=02 8=0700 D=0000 H=011A S=0100 P=0107 MOV  $A \cdot M$ C0Z8MBE011 A=80 3=8780 B=0000 H=011A S=0100 P=0108 SUB  $C * 8199$ -115, Trace unthait listing intermediate states ONU COIS=9 0510=2 A110=H BedGed BedGed 60=B111 A113001269  $916D*9198$  $-\frac{x}{2}$ , ceu state at end of us, C3Z0M0E1I1 A=04 3=0600 D=0000 H=0118 S=0100 P=0108 SUB

-G) 2un Program from current PC until completion (in real-time) «0115 breakpoint at 16H, caused by executing RST 7 in machine case -2, CPU state at end of Pregram C9Z1M8E1I1 A=09 3=0000 D=0000 H=0121 8=9100 P=0116 RST うて - EP: Examine and change Dreavant counter  $F = 9116 188$  $-\frac{\lambda}{2}$ Subhart For compansor C021M0E1I1 A=00 8=0000 D=0000 H=0121 8=0100 P=0100 NVI -118, Trace 10 (hexadecimal) steps first data element current lances so  $5.93$  $COZ1MBELI1$   $A=00$   $B=0.309$   $D=0.000$   $H=0.12$   $C=0.100$   $P=0.102$  MVI  $C.00$ C021M0E1I1 A=00 3=0306 0=0000 H=0121 S=0100 P=0104 LXI  $H. 0113$ COZIMBE1I1 A=00 B=0300 D=0500 H=0119 3=0100 P=0107 MOV  $\mathfrak{a}$ , m C8ZIM0E1I1 A=02) 5=8300 D=8900 H=0119 5=0190 P=0103 398 ¢. C020M0E0I1 A=02 8=0300 D=0000 H=0119 8=0100 P=0109 JNC a 10 D COZOMBE0II A=02 3=0300 D=0000 H=0119 S=0100 P=010D INX  $\ddot{r}$ COZOMBEOII A=92 8=0800 D=0000 H=011A S=0100 P=010E DCR З  $2187$ COZAMBEGII A=02 8=0700 D=0000 H=011A S=0100 P=010F JNZ  $2, M$ C0Z0M0E0I1 A=02 3=0700 D=0000 H=011A 5=0100 P=0107 MOV CSZGMBE@I1 4=00 8=0700 D=0000 H=011A S=0100 P=0108 SUS Ů 0021M0E1I1 A=00 9=0700 D=0000 H=011A 8=0100 P=0109 JNC 3190 C021M0E1I1 A=00 9=0700 D=0000 H=011A S=0100 P=010D INX Ħ C0Z1MBE1I1 A=00 9=0700 D=0000 H=0119 3=0100 P=010E DCR ŝ. COZOMOE1I1 4=00 3=0600 D=0000 H=0118 5=0100 P=010F UNZ 3107 C029M0E1I1 A=09 3=0500 D=0000 H=0113 S=0100 P=0107 MOV A. M\*0108  $-4183$ Insert a " hot patch" little Program should have moved the JC 180, the machine code 5199 value from A was C since 2>C. To change the Since this case was not executed, 91902 JUC TO JC it appears that the JNC should  $-\frac{155}{2}$ Stop DDT So-that a version of have been a JC instruction the patched program can be saved SAVE 1 SCAN. COM, Program resides on first foge, so save 1 page. REDIT SCAN.COM, Restart DOT with the saved memory image to continue testing 168 DDT VER 1.0 NERT PC 3290 8100  $-L100$ List some Code 8190 MVI  $5.08$ 9192  $MVI$  $0,89$ Previous Patch is Fresent in X.COM H. 9119  $5184$ **LXI** 9197 MOV 海子叶 SUB. Ō 3198  $818J$  $7199$ UC.

 $14$ 

**819C HGY**  $5.6$  $8190$ INX н **819E** DCR в **818F JHZ**  $8187$ 9112 HOY ...  $4.0$  $-\frac{\gamma}{2}$  $F = 9198$ -TIB, Trace to see how patched version operates Data is moved from  $A \nrightarrow C$ C8Z8M0E018 4=00 8=0000 D=0000 H=0000 8=0100/=0100 MVI  $3,83$ CSZ8M8E9I9 A=88 8=8888 D=8899 H=9989 S=8126 P=9192 MVI  $C.89$ COZOMOEGIO A=90 8=0800 D=0900 H=0000 8=0100 P=0104 LXI H. 8113 C828M8E8I8 4=88 8=8888 D=8888 H=8119 5=8188 P=8187 MOV<br>C828M8E8I9 4 682 8=8888 D=8888 H=8119 8=8188 P=8188 SUB  $A, M$ C9Z8M8E8I1 A=82 3>8888 D=9899 4-9119 3=8198 P=8189 JC 3180 C9Z8M8E011 A=82 3=8386 D=8598 H=8119 5=8188 P=818C MOV  $C - R$ C6Z8M8E8I1 A=82 3=8492) D=9898 H=9119 S=8188 P=818D INX C8Z8M8E011 4=82 3=8802 D=8608 H=611A S=9188 P=918E DCR  $\mathbf{P}$  $\le$  C928M8E011 A=02 8=0702 D=0908 H=011A S=0180 P=918F JNZ  $3187$ C9Z8M8E011 A=82 8=8782 D=8090 H=011A 5=0100 P=0107 MOY  $\mathbf{a}$ ,  $\mathbf{H}$ C8Z8M8E8I1 A=86 8=8792 D=8888 H=811A 3=8188 P=8188 SUB C C1Z9M1E0I0 A=FE 2=9782 D=0000 H=011A \$=0180 P=9109 JC 918D CIZBMIE0IG A=FE 8=0702 D=0000 H=011A S=0180 P=010D INX H C120M1E010 A=FE 3=0782 D=0000 H=0115 5=0100 P=910E DCR C1Z0M8E1I1 A=FE B=0602 D=0000 H=0118 S=0180 P=018F JNZ 8187\*9187 رڪareakpoint after 16 stores C1Z8MBE1I1 A=FE 3=9692 D=0900 H=6118 S=0180 P=0107 MOV  $A, H$ -G. 188, Run from curvent PC and breakpoint at 108H \*9188 Thext data tien ۔≚۔ C1Z0M9E1I1 A=04 3=0602 D=0000 H=0118 S=0100 P=0108 SUB C  $-1$ , Single Step for a frui cycles C1Z8M0E1I1 A=04 S=8602 D=8000 H=0118 S=0100 P=0103 SUB C\*0109 رٍ\_ّ-C9Z8M0E0I1 A=02 9=0602 D=0000 H=0118 S=0100 P=0109 JC 3165-8180  $-\frac{\chi}{\chi}$ COZGMBE0I1 A=82 3=8682 D=8000 H=0118 S=8180 P=918C MOV  $C, A$ -5, Run to completion  $*8115$  $\tilde{z}$ C921M8E1I1 A=83 3=8993 D=8908 H=0121 S=0180 P=0116 RST 87 -Sizip look at the value of "LARGE" 3121 83, Wrong Value!

8122 80, 8123 22) 8124 21, 0125 002 End of the S command 8126 82, R127 7E 23  $-1180$ 6196 MYI  $5,83$  $C, B0$ 9192 MYI H. 0119  $5154$ LXI 8197  $A \cdot M$ MOY 8198 308 Û.  $913D$ 9199 JC  $919C$ MOY  $C, A$ 3190  $3811$ H. **819E**  $\mathbf{S}$  $JCR$ 0107  $819F$ JNZ Review the Cade  $9112$ MOY  $A \cdot C$  $\stackrel{-L}{\longrightarrow}$ 9113 STA  $8121$ 0116 RST  $97$ **NOP**  $9117$ 8118 NOP  $9119$ STAX 8  $911A$ NOP  $\mathbf{S}$  $0118$ INR INX  $\ddot{\mathbf{5}}$ 9110  $011D$  $DCR$  $\ddot{\mathbf{3}}$  $0.11E$ MVI  $9, 01$  $0128$ DCR  $\ddot{\mathbf{3}}$  $-\frac{R}{2}$ P=8116 188, Reset the PC -I, Single Step, and watch data values C8ZIM0E1II A=03 8=0003 D=0000 H=0121 S=0100 P=0180 MVI  $9,93 = 0102$  $-1$ C021M0E1I1 4=03 8=0303 D=0000 H=0121 S=0100 P=0102 MVI  $C.89*9104$ Count set  $-L$ C0Z1MBE1I1 4=03 8=0800 D=0000 H=0121 S=0100 P=0104 LXI H. 0119-0107  $-\frac{7}{2}$ base address of data set C021M8E1I1 4=03 3=0890 D=0000 H=0119 S=0100 P=0107 MOV A. M\*8198

ر \_⊤ First data them brought to A 00Z1M0E1I1 4=02 8=0800 D=0000 H=0119 8=0100 P=0108 SUB C\*0109 -1, 00Z0M0E0I1 A=02 8=0900 D=0000 H=0119 9=0100 P=0109 UC 010D\*0100  $-L,$ C820M0E011 A=02 B=0300 D=0000 H=0119 S=0100 P=010C MOV C.A\*010D  $\dot{=}$ thist data from moved to c correctly C020M0E011 A=02 B=0802 D=0000 H=0119 S=0100 P=010D INX H\*019E  $-1$ CGZGMBE011 4=02 8=0802 D=0009 H=011A 8=0100 P=010E DCR 8\*010F  $-1,$ C020M0E0I1 A=02 3=0792 D=0000 H=011A S=0100 P=010F JNZ 0107\*0107  $-1$ , C020M0E0I1 A=02 8=0792 D=0000 H=011A 5=0100 P=0107 MOV A.M\*0108  $-1$ <sub>2</sub> - second data them lorought to A C0Z0M0E0I1 A=00 3=0702 D=0000 H=011A 8=0100 P=0103 SUB C\*0109  $\frac{-1}{2}$  Subtract destroys data value which was loaded!"  $-1,$ C1Z6M1E0I0 A=FE 8=0702 D=0000 H=011A S=0100 P=010D INX H\*010E  $-1189$ 9199 MVI  $8.83$ 8192 MVI C.00 9194 LXI H.0119 8197 MOY  $A, M.$ - This should have been a CMP so that register A 8198 SUB C would not be destroyed. 9199 JC **818D** 9190 MOY C.A. H XKI 0819 **819E**  $\overline{\mathbf{a}}$ DCR **019F** JNZ 8187 9112 MOY A.C  $-0.108$ 3198 CHP C, hot Patch at 108H changes SUB to CNP 91992 Stop DOT for SAVE

SAVE 1 SCAN. COM Save memory image APDOT SCAN. COM Restart DDT 16K DOT VER 1.0 HEXT PC 8290 9190  $-35$  $F = 0100$  $-1115$ RST<br>NOP<br>NOP  $97$ 0116 8117 Look at code to see if it was Dropterly Loaded<br>(long typeout aborted with rabout) 3118<br>3119 STAX 3  $511A$ NÛP (rubout) -G. 1.16, Run from lock to completion \*\*116 -xc2 Look at Carry (condexted type)  $ci<sub>2</sub>$ -x Look at crustate C1Z1M8E1I1 A=06 8=0006 D=0000 H=0121 5=0100 P=0116 RST  $37$ -siziz Look at " Large" - it appears to be correct.  $312195,$ 0122 09, 9123 22 0) TOO gote por ED SCAN. ASM, Re-edit the source pregram, and make both changes **KNSUE /LARGER VALUE IN C? JUARGER VALUE IN C?**  $x_2$ NFOUND **JUMP IF LARGER VALUE NOT FOUND** \* SNC COCA DOLT **SUUMP IF LARGER VALUE NOT FOUND NFOUND**  $\frac{1}{2}$ 

HEM SCAN HAZ, Re-assemble, selecting source from disk to wx to disk A CF/M ASSEMBLER - VER 1 0 Print to Z (selects no print file) 9122 002H USE FACTOR END OF ASSEMBLY SCAN HEX, Ze-run debugger to check changes  $CDT$ 187 DOT VER 110<br>HEXT PC 9:21 9908  $-L115$ check to ensure end is still at 1164 3116 **JMP** 9900 9119 STAN B  $9119$ NOP 8:18 INR B,  $-(\frac{1}{\sqrt{2}})$  $-6190/115$ So from beginning with breakpoint at end lorcakpoint reached 49115  $-1.21$ , Look at "LARSE" - Convect Value Compared 0121 00 00 22 21 00 02 7E ES 77 13 23 E8 08 78 81 11 10 14 16 8<br>0130 02 27 91 03 03 29 00 06 00 00 00 00 00 00 00 00 11 12 9149 99 99 99 99 90 90 96 99 99 99 99 99 99 99 99 99 99 99  $C$ ruissur $\tau$ ) abours long typecut -33 SPP DOT, debug session complete

 $i<sup>q</sup>$ 

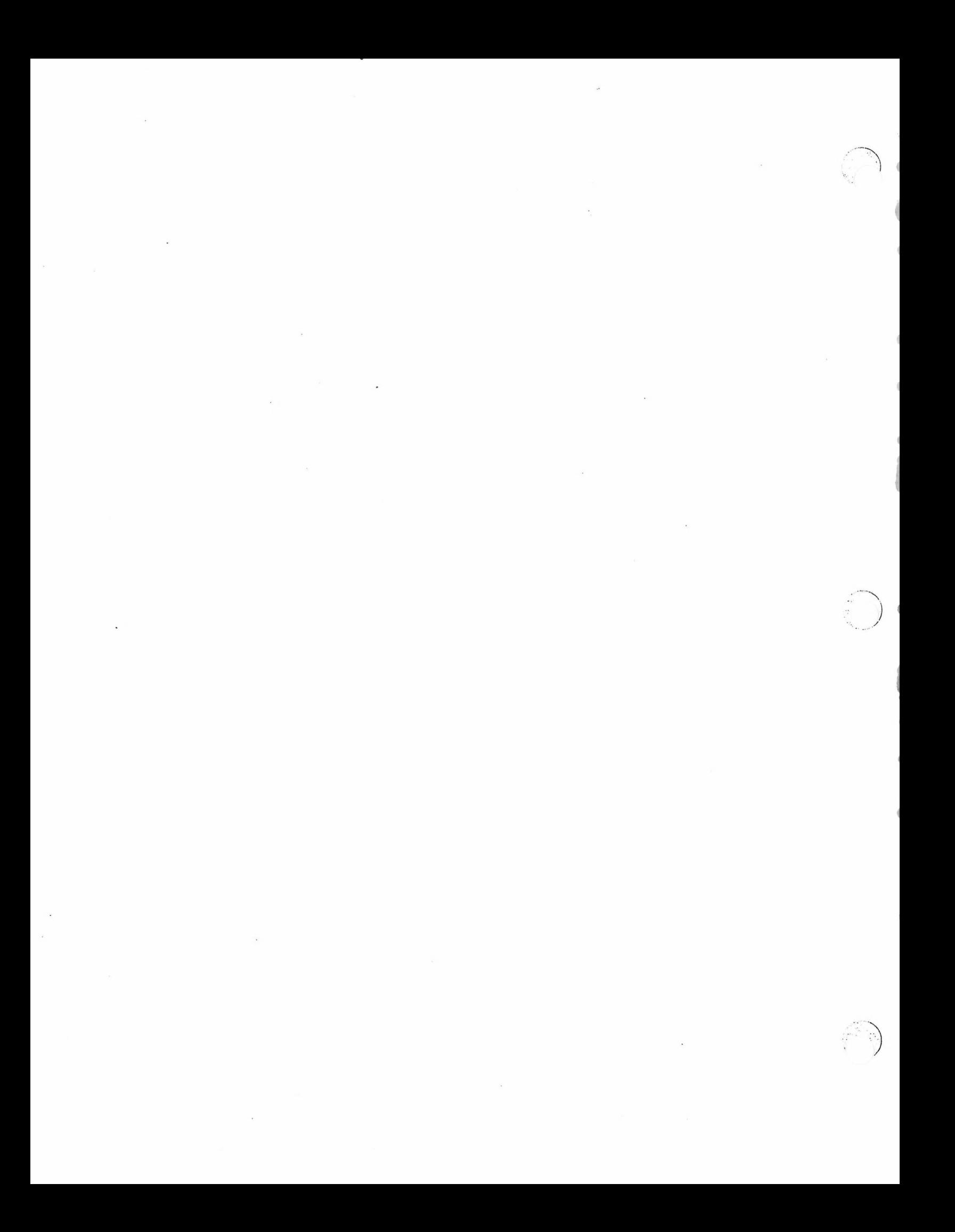

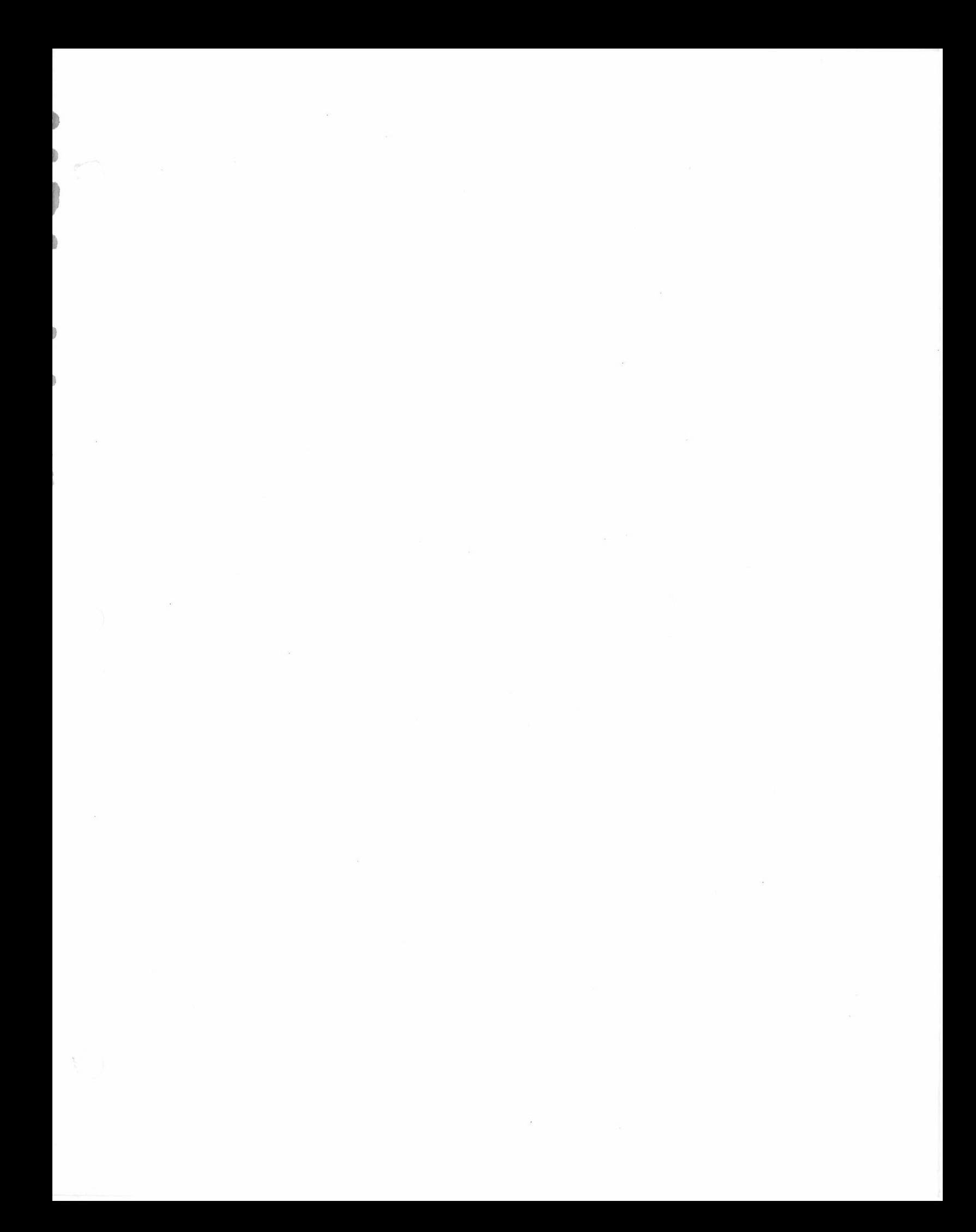

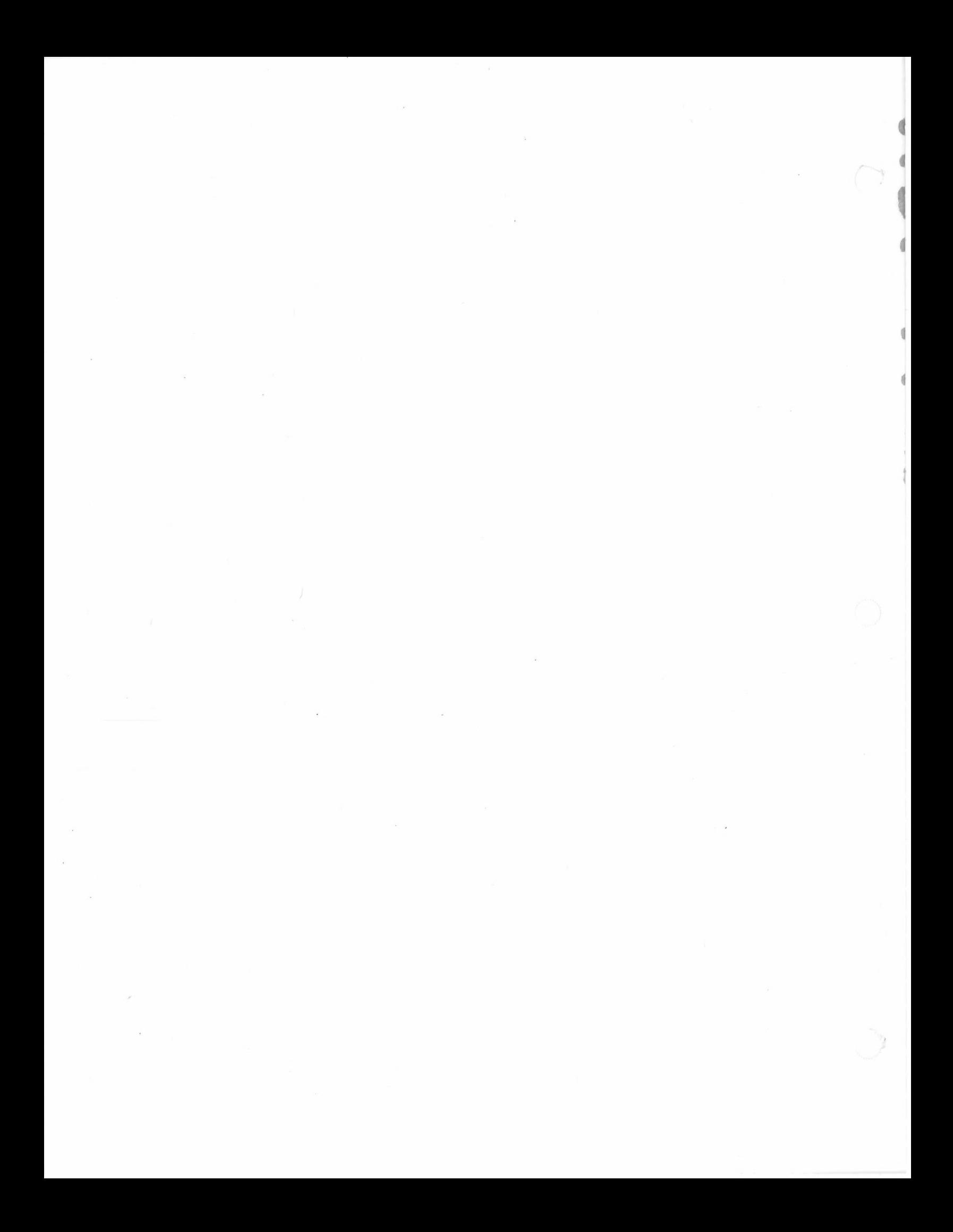